2016MAN832E001 (↓最新版はこちらで) http://web.kyoto-inet.or.jp/people/kadoh/denshiken/ 「ぴるる」 PLL832E 取扱説明書 (有)電子研 〒602-8155 京都市上京区主税町1143 龍宮ビル3F FAX: 075-842-0773 (サポートはEメールにて)

# 1.概要

 定格・仕様についてはカタログを参照して下さい。 「ぴるる」は、スタンドアローンですぐ使える、お手軽PLLシンセサイザ・モジュールです。

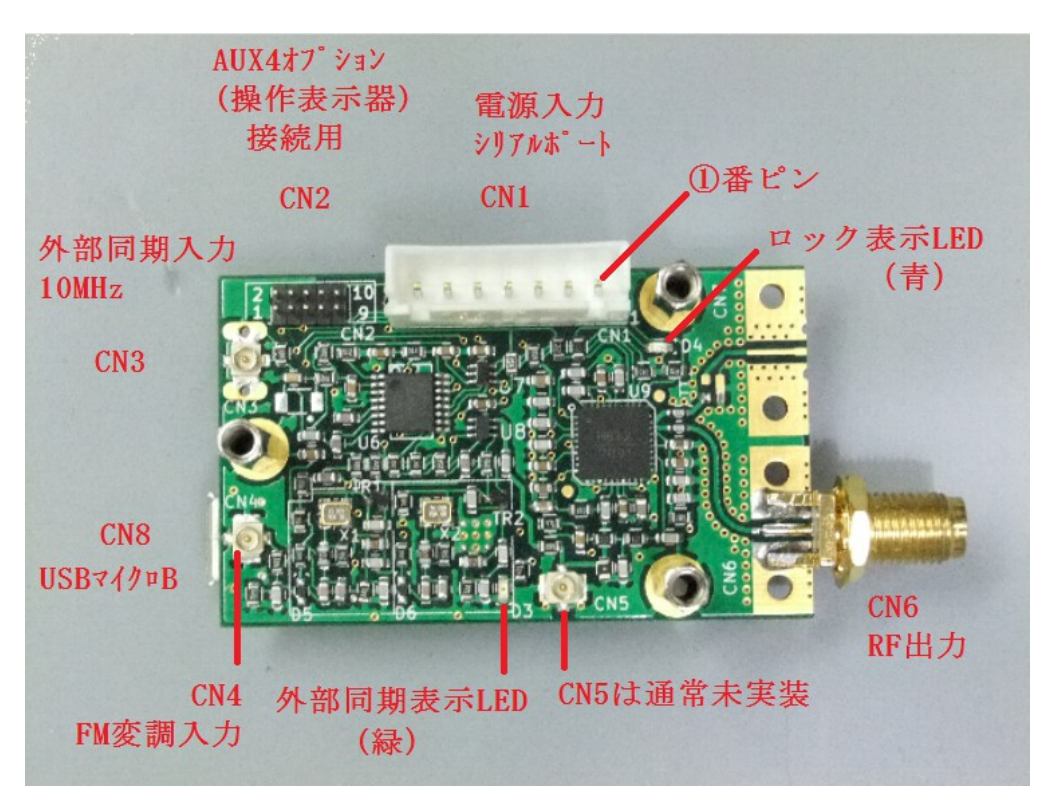

Fig.1 「ぴるる」 PLL832E 外観

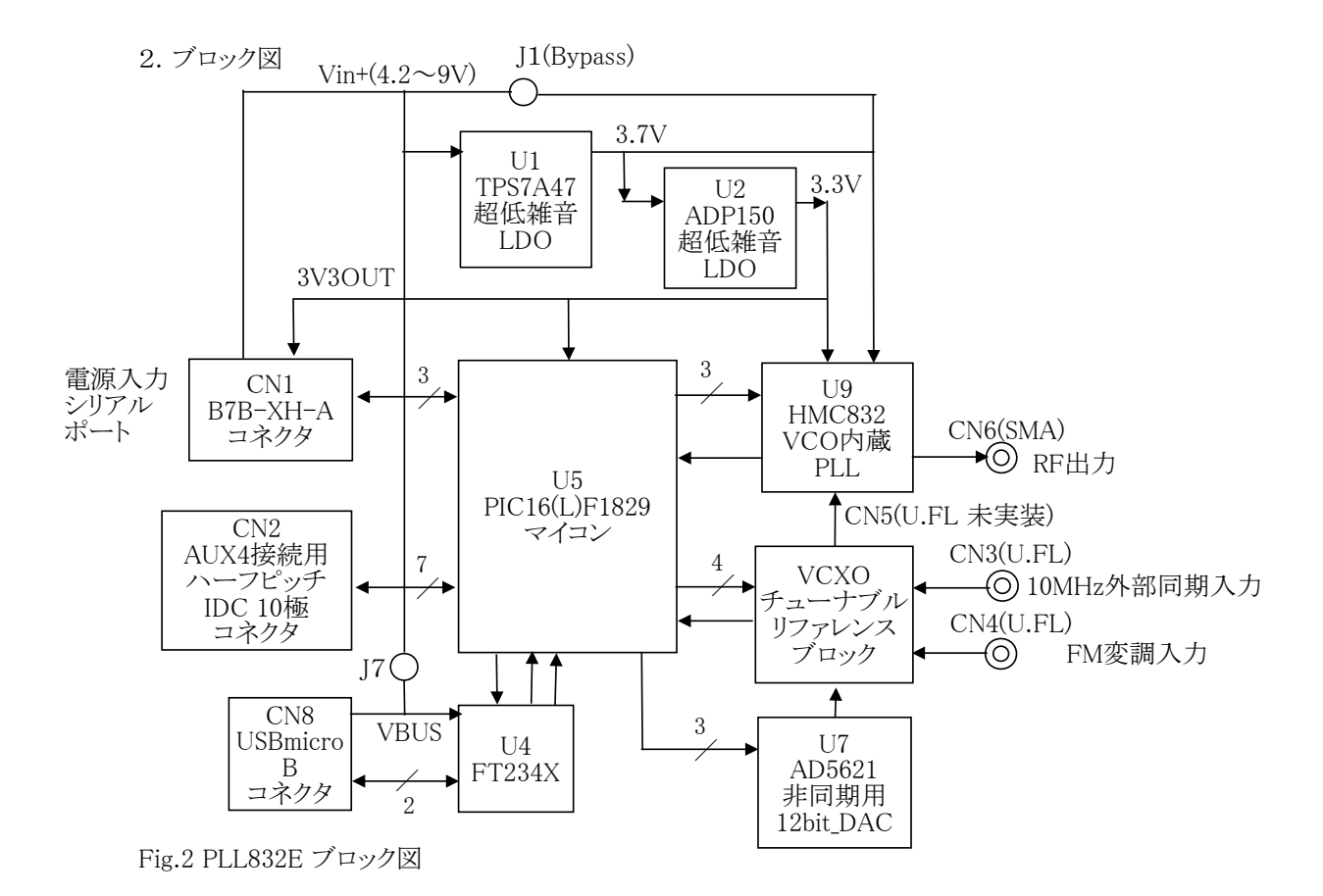

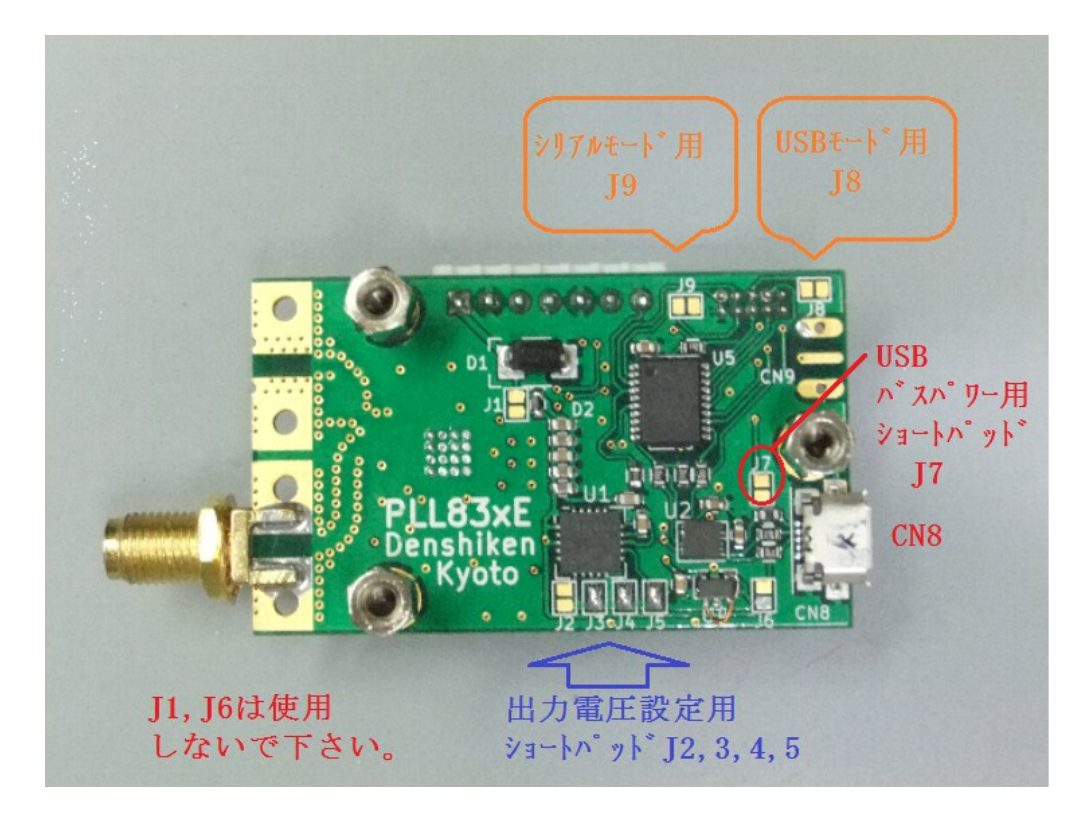

Fig.3 半田面のショートパッド配置。USBパワーとはJ7で分離されている。 (J1,J6は使用しないで下さい)

3.CN1コネクタ接続表

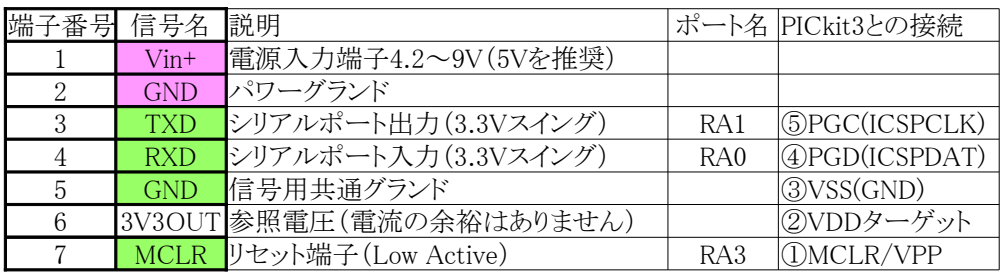

Table.1 CN1: B7B-XH-A(基板側ヘッダ)、ハウジング: XHP-7(日圧) シリアルモードには③~⑤番ピンを使う。必要なら、⑦ピンでリセットも可能。プロトコルはUSBと同じ。 CN1はPICkit3との接続を兼ねていて、RA1, RA0との接続のため、TXD, RXDは5Vトレラントではありません。

4.電源供給

 電源として、安定化されたDC4.2~9V (5Vを推奨)をCN1の①②間に供給して下さい。 スイッチング方式のACアダプタを用いる場合はLPFを通してノイズを除去して下さい。 電源の雑音は位相雑音となってRF出力に現れますので、クリーンな電源を用いたいところです。 電源をCN1から供給せずにUSBから供給したい場合は、ショートパッド【J7】をオンにします。

5.CN2信号表(ハーフピッチIDC10極ヘッダ)

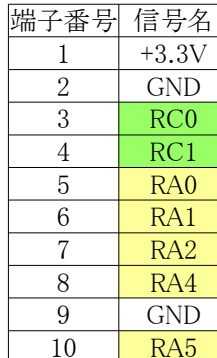

フラットケーブルの赤い端を端子番号1に合わせます。 形成が可能となり、起動(電源投入)時のコードに従って それぞれの動作に入ります。 CN2はAUX4オプションを接続するためのコネクタです。 RC0とRC1はi2Cインターフェースの表示器用です。 RA0~RA5はそれぞれ押しボタンSW1~SW5に繋がります。 RA0~RA5はマイコンの入力端子となっていて、マイコン内部で それぞれ100kΩ程度の弱いプルアップに設定されてます。 従って通常はHighレベル、SW1~SW5の押し下げにより、 GNDに短絡されると、Lowレベル(不論理で真)となります。 これらSW1~SW5の状態により、次のようなブートコードの

6.ブートコードと動作モード( "-" は off すなわち オープン、"on" は Low レベル、"x" は任意)

|                |              | Mode            | Down          | Up              | Right           | Left          |
|----------------|--------------|-----------------|---------------|-----------------|-----------------|---------------|
| ブートコード         | 動作モード        | SW <sub>5</sub> | SW4           | SW <sub>3</sub> | SW <sub>2</sub> | SW1           |
| $\theta$       | 通常モード        |                 |               |                 |                 |               |
|                | Sweep_mode   |                 |               |                 |                 | <sub>on</sub> |
| $\overline{2}$ | USB_mode     |                 |               |                 | <sub>on</sub>   |               |
| 3              | Updater_mode |                 |               |                 | <sub>on</sub>   | <sub>on</sub> |
| 4              | Serial_mode  |                 |               | <sub>on</sub>   |                 |               |
| 5              | (予備)         |                 |               | <sub>on</sub>   |                 | <sub>on</sub> |
| 6              | VCXO_test    |                 |               | <sub>on</sub>   | <sub>on</sub>   |               |
| 7              | DAC_adj      |                 |               | <sub>on</sub>   | <sub>on</sub>   | <sub>on</sub> |
| 0x8.0x1f       | BCD_mode     | X               | <sub>on</sub> | X               | $\mathbf{X}$    | X             |
| 0x100x13       | 4ch_mode     | <sub>on</sub>   |               |                 | $\mathbf{X}$    | $\mathbf{x}$  |
|                |              | RA <sub>5</sub> | RA4           | RA2             | RA1             | RA0           |

各ブートコードの動作に入ることが出来ます。 AUX4オプションが接続されていれば、SW1~SW5のボタンを押しながら電源投入することで、

例えばSW1(L)を押しながら起動すれば、Sweep\_mode動作となります。

ブートコード: 3、5、6、7 は保守用です。

なお、USB mode と Serial mode については他の方法でブートコードを設定することも出来ます。 USB\_mode はショートパッド【J8】により、また Serial\_modeは【J9】により設定が可能です。 さらに、USB\_mode はCN1の③と⑤を接続することによっても設定可能です。(RA1をLowに)

ブートテーブルに挙げられている機能のうち、従来機種のUSB制御モードのコードが この機種では、シリアルモード(4)に変更されてることにご注意下さい。

7. 外部同期動作での接続

 外部同期動作で使用するには、 スペアナの内蔵カウンタと基準出力を用いれば周波数の相対精度が読めるでしょう。 CN3(U.FL)から高精度(10MHz ±20ppm以内)の基準信号を入力します。 オプションのAUX4-2のTCXOは常温で-0.5ppm程度のものが大半です。 外部同期動作か非同期動作かは起動(電源投入/リセット解除)時に決まりますので、 あらかじめ基準信号を入力した上で起動して下さい。(AUX4-2の場合は同時でOK) 基準信号を検出して外部同期動作に入ると、緑色LED(D3)が点灯し、液晶表示には「E」が出ます。

8.非同期動作

 基準信号が不検出の場合は非同期動作となり、D3は点灯せず、液晶表示には「I」と出ます。 非同期動作では、VCXOの周波数はU7(DAC)によって制御されます。 DACの制御雷圧はDAC\_adjモードによってあらかじめ設定が可能です。(スペアナでの観測を推奨) DAC\_adjモードでは3000.0000MHzと2999.9999MHzの2周波の制御電圧を設定します。 SW1(L)を押すと3000.0000MHz用のEEメモリ値が読み出され、SW2(R)では2999.9999MHz用の EEメモリ値が読み出されます。SW3(U)を押すごとに増大し、SW4(D)で減少し、SW5(M)で保存します。 VCXOを非同期で使う場合は温度ドリフトは避けられません。調整中にも動くことをご承知下さい。

9.変調入力ポート

 CN4(変調入力: U.FL)は使わない時はオープンで構いません。 変調信号を入力する際は、DC~300Hzをカットする必要があります。

10.USBモード

初回はデバイスドライバのインストールを求められますので、インストールして置きます。 ブートコードが「2」となるように設定し、USBポートとパソコンをUSBケーブルで繋ぎます。 デバイスドライバの正常動作を確認してからCN1電源を投入し、その後、Windowsアプリ 「PLxVCP」を起動します。COMポートのリストに当該番号を確認して「接続する」をクリック。 「PLL832E??接続中」が表示されれば正常。操作終了後は「切断する」をクリックしてから アプリを閉じます。最後に本機の電源とUSBを切って終了です。

11.Serialモード

 ブートコードの違いと、CN1へのロジックレベル接続であることを別にすれば、 USBモードと全く同様です。

## 12.AUX4オプションを用いた「通常モード」での操作方法

■ 通常モード

 表示されるので点検して下さい。 SW1~5の各入力が全てoffの状態で起動(電源再投入)すると、この動作モードとなります。 入力を全てoffにするためには、CN1の③⑤間ジャンパやJ8をoffにする必要があります。 ロータリーエンコーダはSW3~4と並列に作用しますので、繋いでる場合には要注意です。 ロータリーエンコーダがクリック点以外で停止していた場合は、「Encorder」と

【カーソル表示】

 カーソルの位置は変更操作可能な表示項目の選択を表しています。 電源を投入すると、約1秒間バージョン画面が表示された後、初回は"0"(チャンネル・ゼロ)の 表示画面になります。 このとき、「周波数」の特定の桁位置にカーソル(アンダーライン)があるはずです。

### 【Mボタン】

 変更が出来ます。即ち、「周波数」 → 「出力レベル」 → 「チャンネル」と反時計回りに 移動し、再び「周波数」に戻ります。 SW5(Mode) ボタンを押すと、その都度カーソルが他の表示項目の位置に循環移動し、選択項目の

#### 【エンコーダ】

 各項目値の変更が出来ます。エンコーダがクリック位置以外で停止すると、その後の操作に 支障が出ますので、ご注意下さい。 それぞれの項目において、エンコーダによる Up/Down(時計/反時計回り)の操作により、

## 【周波数】

 エンコーダの操作速度により、周波数の増減速度も加速します。 「周波数」位置においては、SW1(Left), SW2(Right) により周波数増減の桁位置を左右に移動出来ます。 またSW1(Left) を押したままエンコーダを操作すると、桁位置(カーソル)を左右に素早く移動出来ます。 その場合SW1(Left) を押した直後は1桁右に移動してしまいますが、エンコーダなら直ぐに取り戻せます。 SW1(Left) を離した状態でエンコーダを操作すれば、その桁位置での周波数増減が行なえます。 周波数の設定値が過大あるいは過小になり、PLLロック周波数範囲を逸脱すると、やがて「アンロック」

 状態となり、その旨の表示「U」が出ます。さらに過大あるいは過小になり、設定制限値に達すると、 その値に制限されます。設定制限値は下限が20MHz、上限が8000MHzとしてあります。

# 【X または /】

 この表示項目は「eXactFrequencyMode」を要求することを表し、「X」に設定すると、周波数精度が 優先され、「/」に設定すると、スプリアスの抑圧が優先されます。「X」に設定してあっても、実際に 「eXactFrequencyMode」が適用されるのは、10kHzステップ以上の場合、即ち、基本波周波数換算に おいて、下位2桁(1kHzと100Hzの桁)が"00"の場合です。

#### 【出力レベル】

 「出力レベル」位置においては、[+5dBm]、[+4dBm] ... [-6dBm]の12段階と、[--dBm](Mute)、 [---dBm](VCOオフ) に切替えることが出来ます。 [--dBm] は完全なオフではなく、基本波では-40dBm 程度の残留レベルがありますが、[---dBm](VCOオフ)ではVCOが停止して消費電流も激減します。 またこの時は、PLLもロックしませんので、「U」表示(アンロック)となります。

### 【チャンネル】

 各チャンネルの周波数と桁位置、出力レベルは、チャンネルごとに記憶され、 電源を切断しても、再投入後には、保持された状態が回復されます。 また、電源切断時のチャンネル番号も、再投入時に回復されます。(レジューム機能) 「チャンネル」位置においては、記憶チャンネルが 0~9 の範囲で切り替わります。

# 【ロック表示】

 なります。 液晶表示画面の右上に表示される1文字「E/I/U」の何れかは、それぞれ 「外部同期検出/非同期/アンロック」を表します。外部同期が検出されてPLLロック状態の時は「E」、 外部同期が検出されず、非同期(内部同期)でPLLロック状態の時は「I」、 外部同期/非同期(内部同期)に拘らず、PLLのロック周波数範囲を逸脱した時は「U」の表示と

TCXOモジュールを接続した場合も「E」表示となります。

■ 「Encorder」の表示が出たら

 なりませんが、ロータリエンコーダがクリック点以外で停止していた場合にはその条件が満たされません。 起動してしまうことになります。このような場合はロータリ・エンコーダがクリック点以外で停止 していないか、点検して下さい。正常なクリック点に戻して再起動すれば通常動作に戻るはずです。 通常の動作で起動するには、電源投入時にSW1~SW5(CN1コネクタ接続表を参照)がOFFでなければ もし、クリック点以外で停止していた場合は「Encorder」の表示出たり、「BCD\_mode」など、ほかの動作で

その他のモードについてはサポート情報欄を参考にして下さい。

■ Sweep mode

■ BCD\_mode

■ 4ch mode

13.AUX4オプションの液晶表示(8桁×2行、AQM0802を使用)

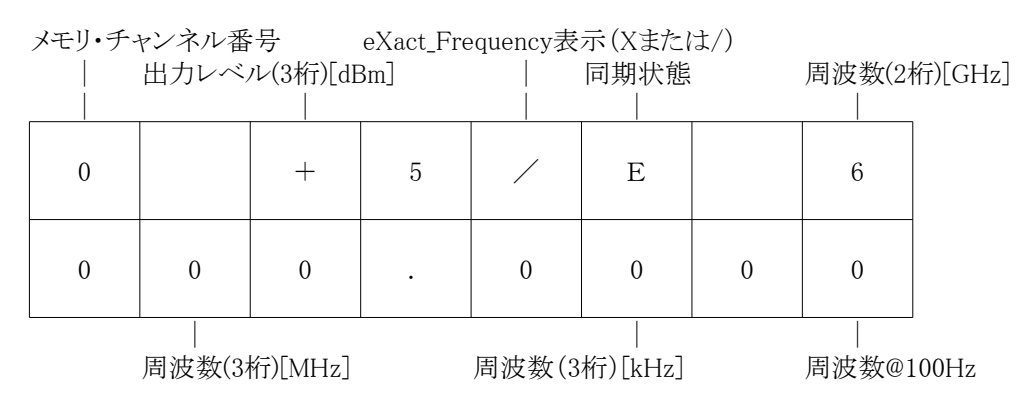

14.環境/組み込み

 非同期動作では、環境温度も周波数精度に影響しますので、 なるべくなら、空調された室内でのご使用をお勧めします。 また、ケース内に組み付けるばあいには、放熱にも配慮して下さい。

基板取付用ネジ・スペーサ類(ヒロスギ)の部品リスト

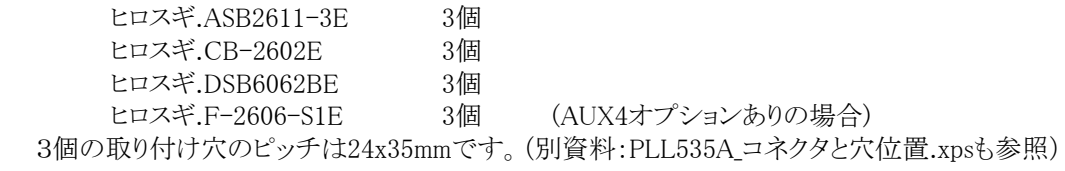

15.保証

 ただし、弊社への片道分の送料はご負担願います。 納入後6ヶ月間は、使用者側の責による場合を除き、原則、無料で修理いたします。 また原価率が高いため、万一、HMC832の交換が必要となって、交換を希望される場合には、 保証期間内であっても、1,500円(HMC832の価格の約半分に相当)のご負担をお願い致します。 なお、納入後2週間以内の初期不良の場合は宅急便またはゆうパック着払いにてお送り下さい。

16.ファームウェアのアップデート

 ファームウェアのアップデートは、本体を郵送頂いてご返送する方法があります。あるいは、 ユーザー様において、ブートコード3を用い、パソコンから行なって頂くことも可能です。 なお、輸送の際には導電マットや帯電防止加工済みのポリ袋/エアキャップ、あるいはアルミホイル などを用いて静電気対策を行なって下さい。 D-subスペーサ(六角)を回すには、【5.0mm】のナット回し(ボックスドライバー)が必要です。

 [「サポート情報」欄\(http://web.kyoto-inet.or.jp/people/kadoh/denshiken/support.html\)もご覧下さい。](http://web.kyoto-inet.or.jp/people/kadoh/denshiken/support.html)